[Podręcznik użytkownika](http://support.edokumenty.eu/trac/wiki/NewBusinessAdmin) > [ISO](http://support.edokumenty.eu/trac/wiki/NewBusinessAdmin/Iso) > Modyfikacja, usuwanie i wycofywanie dokumentów ISO

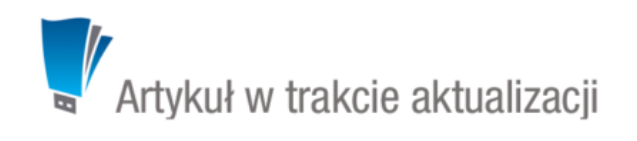

## **Modyfikacja, usuwanie i wycofywanie dokumentów ISO**

## **Modyfikacja**

Aby edytować dokument ISO, zaznaczamy go na [drzewie ISO](http://support.edokumenty.eu/trac/wiki/NewBusinessAdmin/Iso/Tree) i dokonujemy zmian w wyświetlonej obok [kartotece dokumentu ISO](http://support.edokumenty.eu/trac/wiki/NewBusinessAdmin/Iso/DocumentForm). Aby zapisać zmiany, klikamy przycisk **Zapisz** umieszczony pod kartotką.

Elementem modyfikacji dokumentu ISO jest również jego [rewizja](http://support.edokumenty.eu/trac/wiki/NewBusinessAdmin/Iso/Audit).

## **Usuwanie**

Aby usunąć dokument ISO, zaznaczamy go na [drzewie ISO](http://support.edokumenty.eu/trac/wiki/NewBusinessAdmin/Iso/Tree) i klikamy ikonę **Usuń** w **Pasku narzędzi**. Operacja ta nie wymaga potwierdzenia. Usuniętego dokumentu nie można przywrócić.

## **Wycofywanie**

Wycofywanie dokumentu ISO polega na zmianie jego statusu na **Wycofany** i jest możliwe na dwa sposoby:

- po zaznaczeniu dokumentu na [drzewie ISO](http://support.edokumenty.eu/trac/wiki/NewBusinessAdmin/Iso/Tree) i kliknięciu ikony **Wycofanie** w **Pasku narzędzi**
- zmieniając status w zakłace **Właściwości** w [kartotece dokumentu ISO.](http://support.edokumenty.eu/trac/wiki/NewBusinessAdmin/Iso/DocumentForm)

Dokument może zostać przyrócony poprzez zmianę statusu na **Roboczy** lub **Opublikowany**.